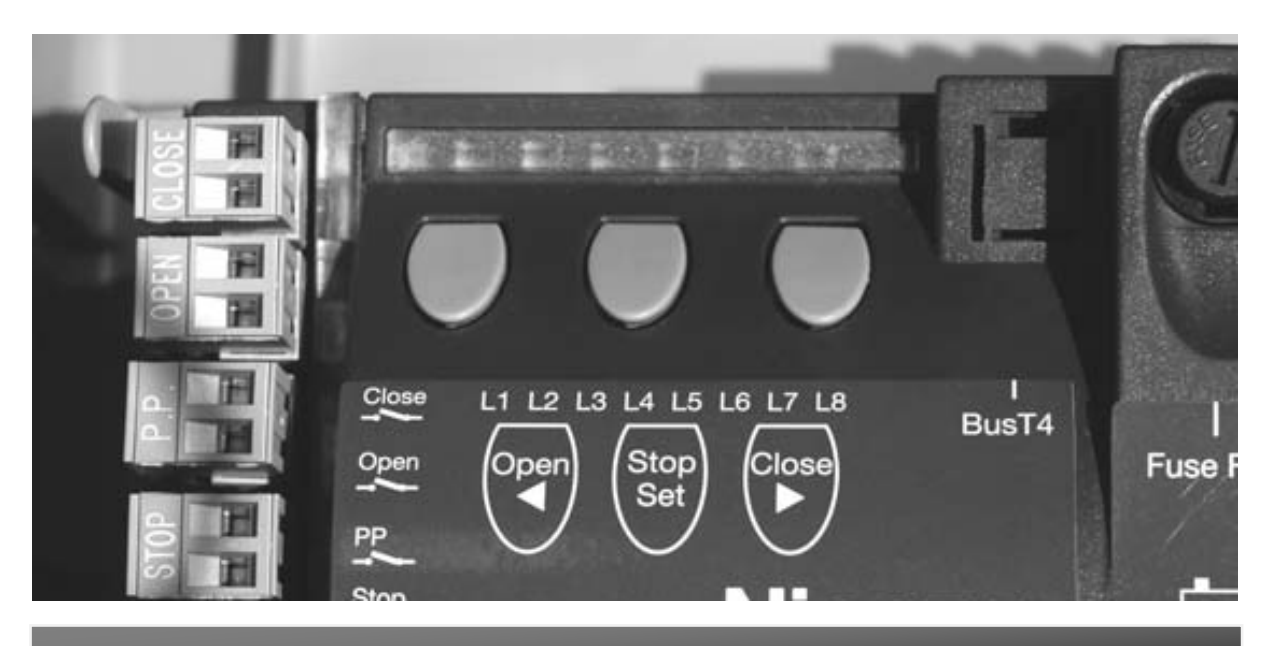

## MC824H Simple Programming Guide

- 1. Ensure the panel has been factory reset (hold the open and the close buttons un L1 and L2 flash, and also the Bluebus light.
- 2. Press and hold down the open and stop (set) buttons until L1 and L2 start to flash faster. Then release both buttons. (This searches for connected devices)
- 3. After a few seconds L1 and L2 should stop flashing. (Search has been completed)
- 4. Then L3 and L4 should be flashing. (This is telling you that you need to do a search for the limits)

## **Doing the search for the limits**

- 1. Press and hold down the stop (set) and the close button, until L1 starts to flash faster, then release. Now you need to press the open or close button to move the LED to the required LED position to select the motor type.
	- L1 is for motor types MB4024, MB5024 and HY7024
	- L2 is for the ME3024
	- L3 is for the TO4024
	- L4 is for the TO5024
	- L5 is for the TO7024
- 2. Once on the correct LED for the motor, press and hold the stop button to memorise the motor type, then L1 should be flashing again.
- 3. Now complete the search for the limits. Press and hold stop and close buttons until L3 and L4 start to flash and you should hear the panel click, then release both buttons.
- 4. Motor 1 should start to close and finish in the fully closed position, then motor 2 should follow and go to the fully closed position.
- 5. Motor 2 should then start to open and a few seconds later motor 1 should start to open. Both opening to the fully open position.
- 6. They should then both come to the fully closed position. L3 and L4 should stop flashing, L1 and L2 should flash for a few seconds and go off.
- 7. There should be no LEDS on at all from L1 to L8. The Bluebus light should be flashing once per second and the 'STOP' Led should be on at all time.